## **FM радио на ATMega8 и модуле с RDA5807M с дисплеем WH1602.**

Программа для МК ATMEGA8, который работает на частоте внутреннего генератора 8 Мгц. Версия программы: *ATMega8\_&\_WH1602\_v4.1*

Основные функции программы:

- Перебор станций, сохранённых в памяти программ вверх и вниз по списку, а также автопоиск станций вверх и вниз по диапазону кнопками CH+ или CH-.
- Переход из режима ручного выбора радиостанции в режим автопоиска и обратно производится длительным нажатием на одну из кнопок CH+ или CH-.
- Опознавание названия станции по её частоте при автопоиске.
- Вывод на индикатор частоты и названия станции.
- Запись последней частоты настройки в память EEPROM.
- При включении начинает работу на сохранённой частоте с предыдущим уровнем громкости.
- Регулировка громкости кнопками V+ и V-.
- Запись уровня громкости при длительном нажатии на кнопку V-.
- Запись уровня громкости при каждой настройке на станцию.
- Индикация уровня громкости на дисплее цифрами от 0 до 15.
- Индикация уровня сигнала на дисплее пиктограммой.
- Индикация режима воспроизведения "Стерео" при помощи светодиода.

Распределение портов микропроцессора:

- PD0 D7 Линия данных индикатора WH1602A
- PD1 D6 Линия данных индикатора WH1602A
- PD2 D5 Линия данных индикатора WH1602A
- PD3 D4 Линия данных индикатора WH1602A
- PD4 E Выбор индикатора WH1602A
- PD5 RS Сброс индикатора WH1602A
- PD7 Светодиодный индикатор стерео-сигнала
- PC0 Кнопка V+ увеличения громкости
- PC1 Кнопка V- уменьшения громкости
- PC2 Кнопка CH+ выбора следующей станции
- PC3 Кнопка CH- выбора предыдущей станции
- PC4 (SDA) Двунаправленная шина данных I2C
- PC5 (SCL) Двунаправленная шина тактирования I2C

В памяти МК записаны частоты и названия радиостанций, вещающих в моём городе. Их легко можно изменить на действующие в вашей местности, не вдаваясь в детали работы программы и затем перекомпилировать программу.

Для того, чтобы прописать частоту и название станций в вашем городе, нужно открыть ассемблерный файл программы *User\_set.asm* в любом текстовом редакторе, можно даже в блокноте, но удобнее это будет сделать в привычной вам среде программирования. Здесь вы увидите строку вида:

## *.equ Nst = 15 ;Число местных станций*

Вместо числа 15 поставьте своё число радиостанций, вещающих в вашей местности. Далее идут строки данных с перечнем радиостанций и их частот, например такая строка:

*.DB 140, ' ',' ','R','a','d','i','o',' ','S','h','a','n','s','o','n',' ',0 ;Радио Шансон 1010*

После директивы "DB" нужно ввести число шагов настройки частоты (один шаг равен 100 КГц). Это число определяется как разность между частотой радиостанции

представленной в виде числа шагов и нижней границей диапазона равной 870 шагов (87 МГц). Например, для частоты 101,2 МГц получаем:

 $1012 - 870 = 142$ 

Далее через запятую в одинарных кавычках идут 16 символов названия станции, в том числе пробелы, при помощи которых вы можете отцентрировать название на экране. Заканчивается строка нулём, который является признаком окончания вывода сообщения на дисплей. После точки с запятой идёт ваш комментарий, который при компиляции игнорируется, поэтому можно писать там, что угодно.

Чтобы получить HEX-файл из ассемблерной программы, нужно создать проект в удобной для вас среде программирования, например в программе *AVRStudio*, загрузить в него все исходники и скомпилировать проект, нажав на кнопку *Build*. Существуют и другие программы, например *Proteus*. Для этой программы я уже создал соответствующий проект и Вам остаётся только отредактировать файл *User\_set.asm*, в котором прописать свои радиостанции, запустить *Proteus* и выполнить на команду *Build All*.

Если у вас установлена программа *Proteus*, то вы можете, нажимая виртуальные кнопки, понаблюдать на экране как будет выглядеть название станции на дисплее. Если чтото вас не устроит, вы можете оперативно, не прибегая к программированию микроконтроллера, исправить программу.

 При программировании МК необходимо запрограммировать следующие фьюзы: CKSEL0, CKSEL1, CKSEL3 и SUT0. (см. скриншот в статье).

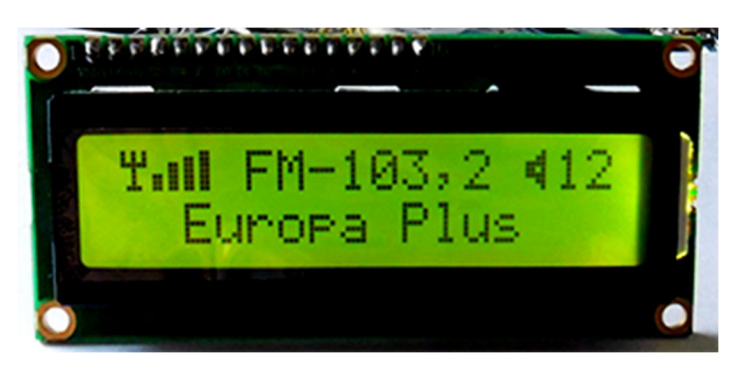

При первом включении радиоприёмника, необходимо отрегулировать контрастность изображения на дисплее при помощи подстроечного резистора R1. При неправильной установке этого резистора изображение может полностью отсутствовать.

Если в радиоприёмнике имеется только один канал УМЗЧ (моно), то

сигнал с выхода тюнера на усилитель нужно подать через сумматор на резисторах R11...R13 (см, фрагмент схемы ниже). При этом остаётся возможность добавить в схему разъём линейного выхода для подключения стерео-усилителя или головных телефонов.

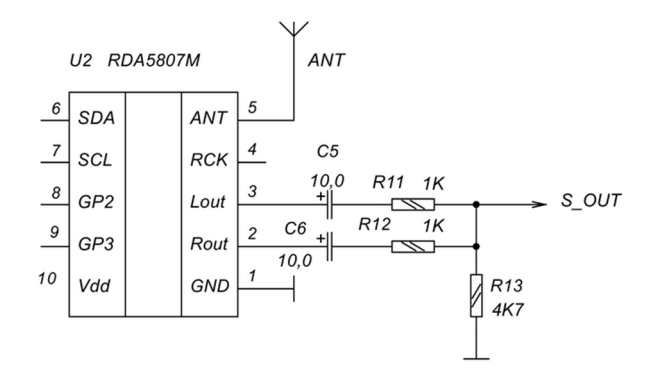

Схема формирования монофонического сигнала.

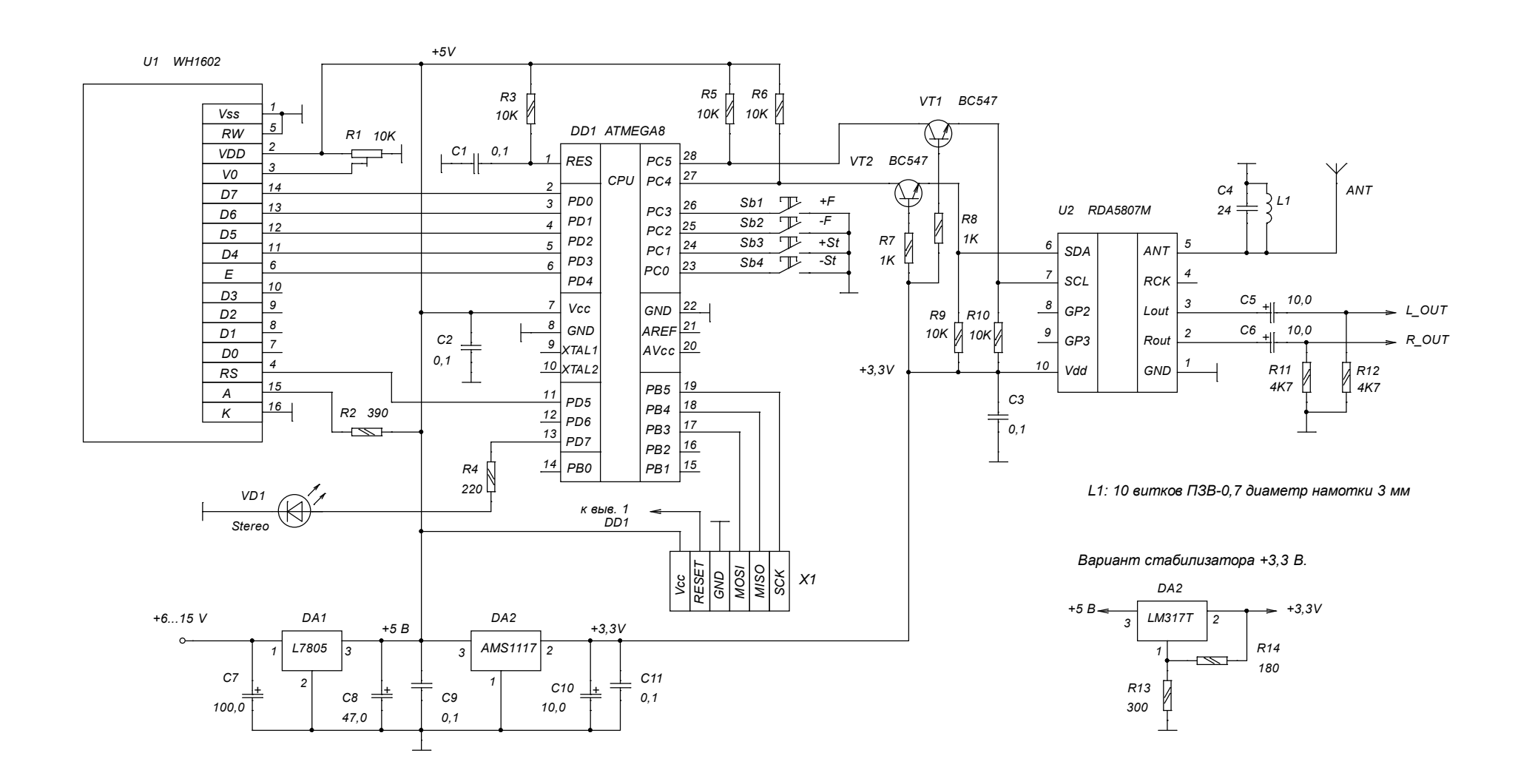

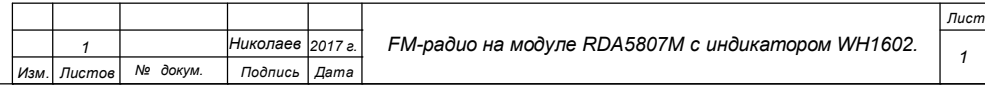